## 30 入札参加申請の提出 参加資格確認通知書 の受理 入札書提出 開札情報の閲覧 落札者の決定 締 切 ・ 開 札 ○ 入札参加者操作の流れ 3. 条件付一般競争入札方式一建設工事 設計図書のダウンロード

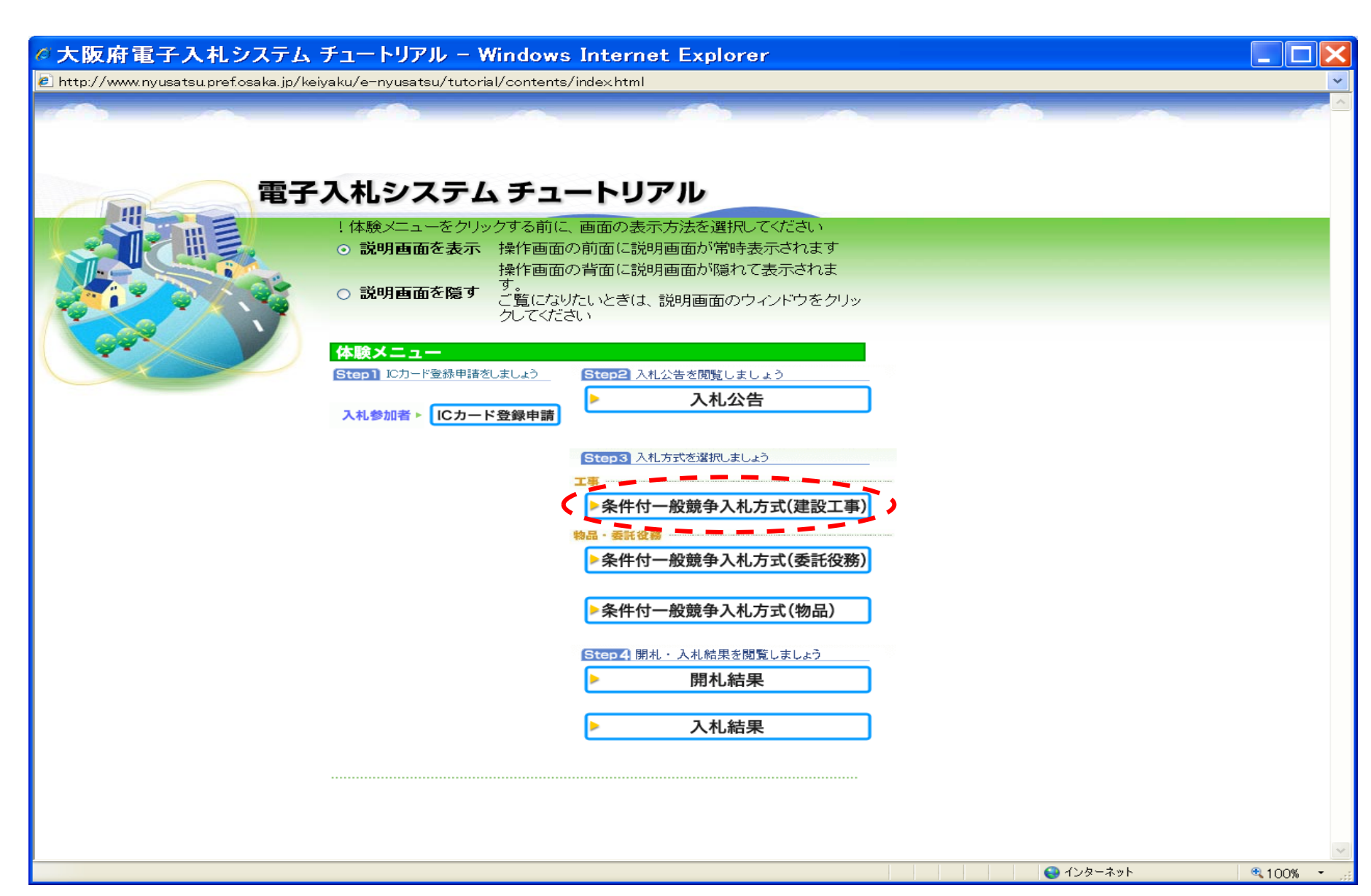

電子入札システム チュートリアル 条件付一般競争入札方式 メインメニュー

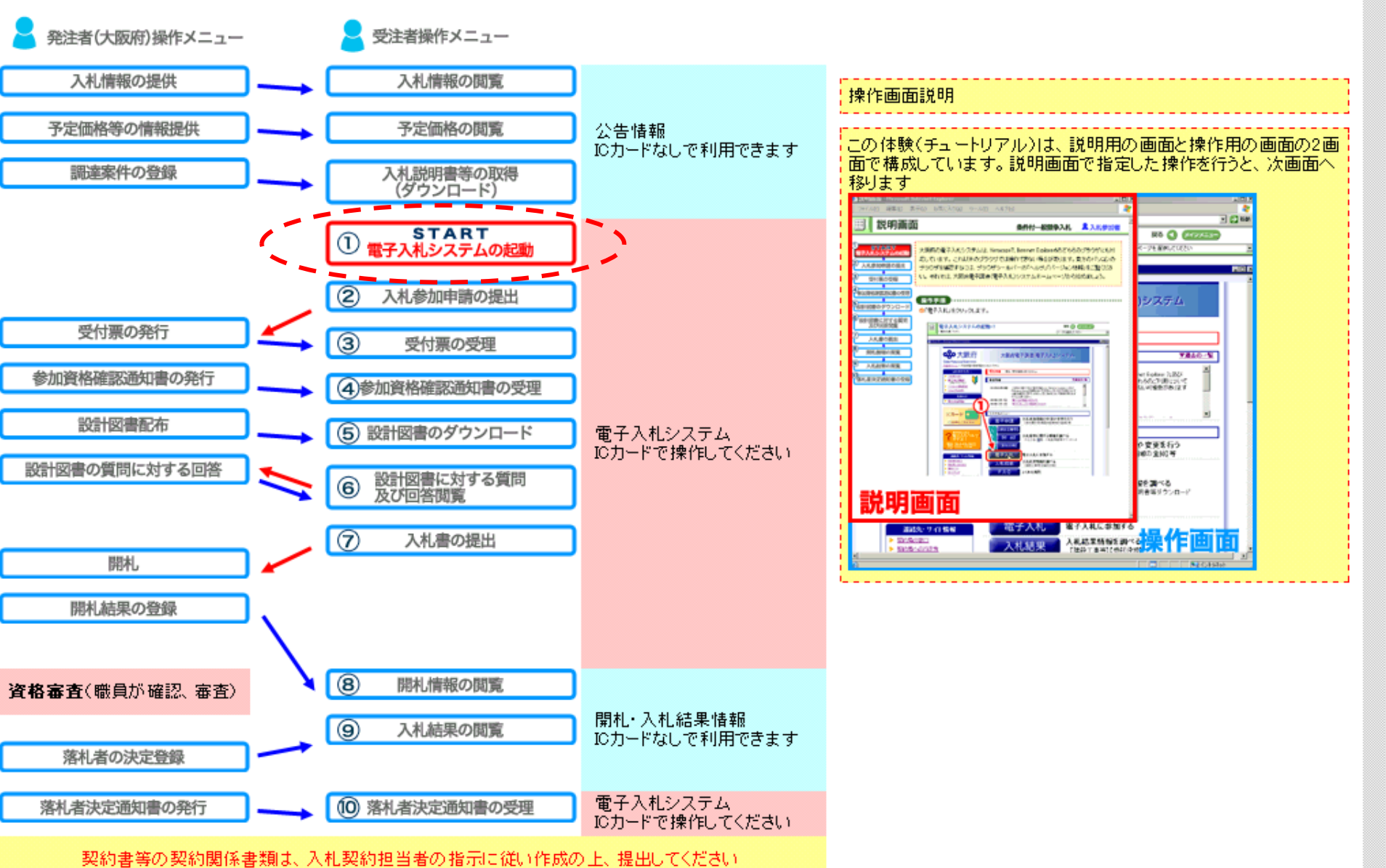

 $\overline{\mathbf{v}}$ 

 $\Box$ e $\mathbf{x}$ 

TOPメニュー

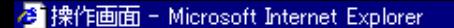

("電子入札"クリック)

電子入札システムの起動-1

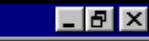

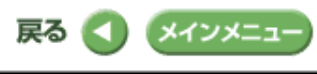

ページを選択してください

 $\blacktriangledown$ 

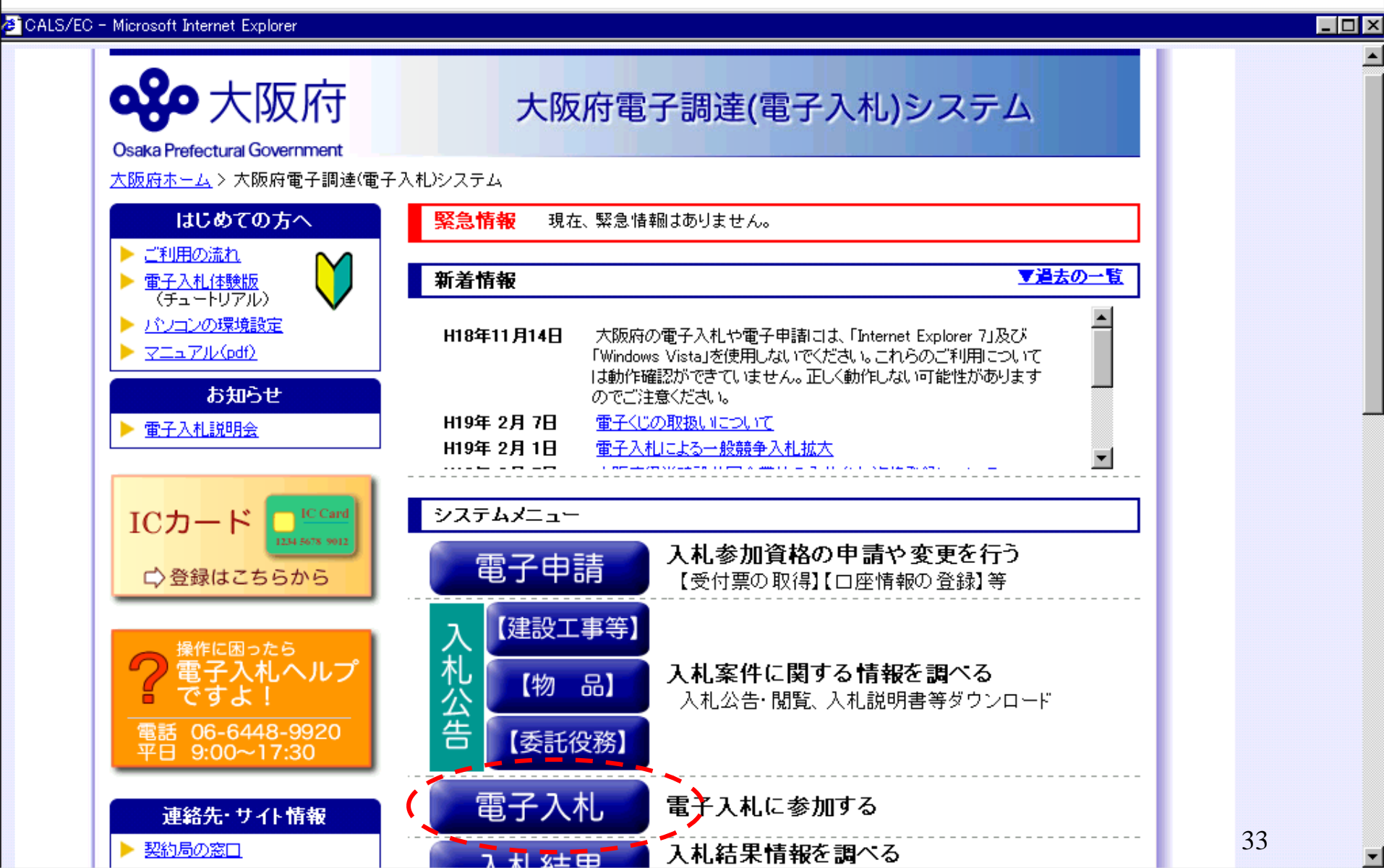

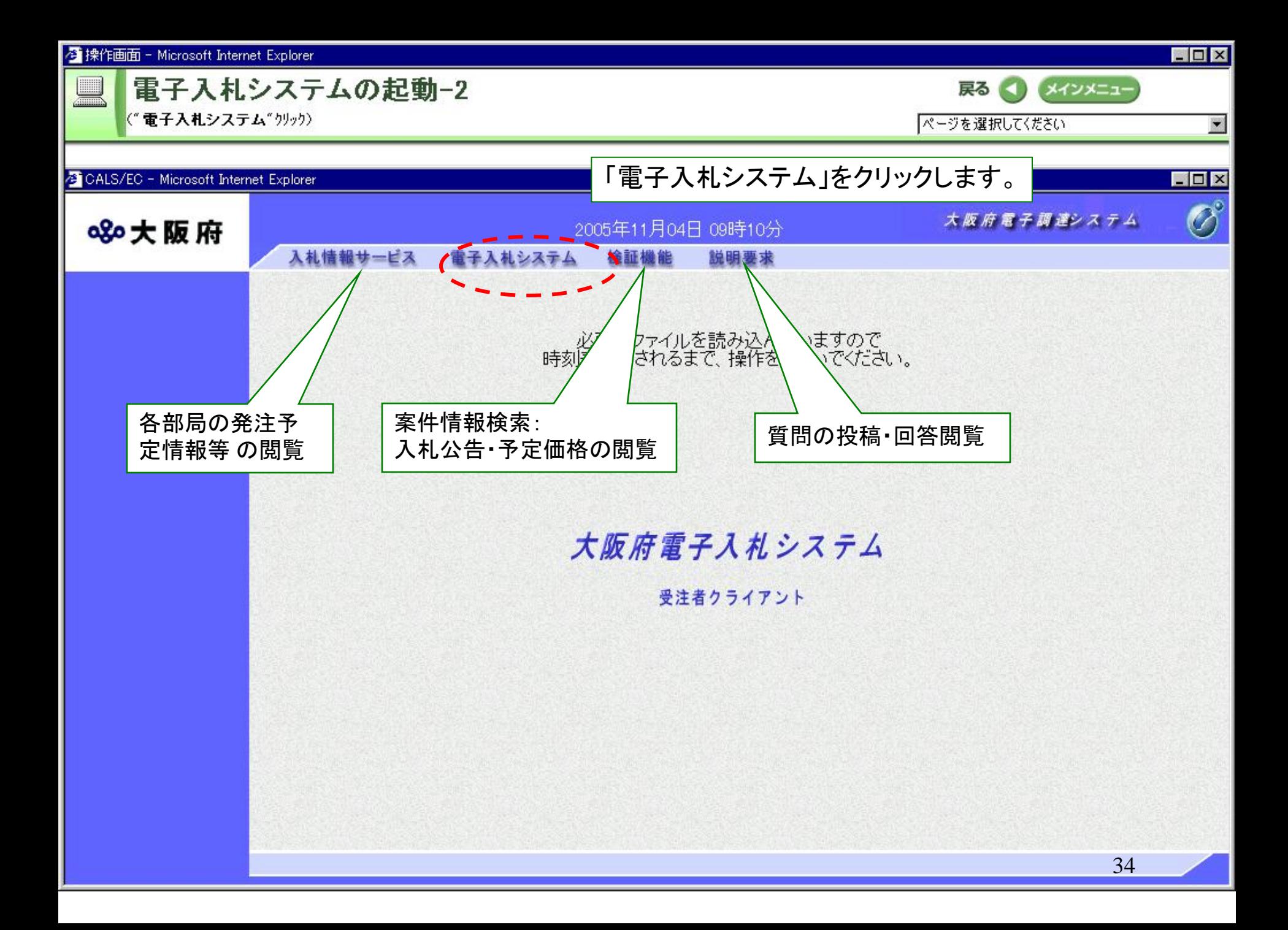

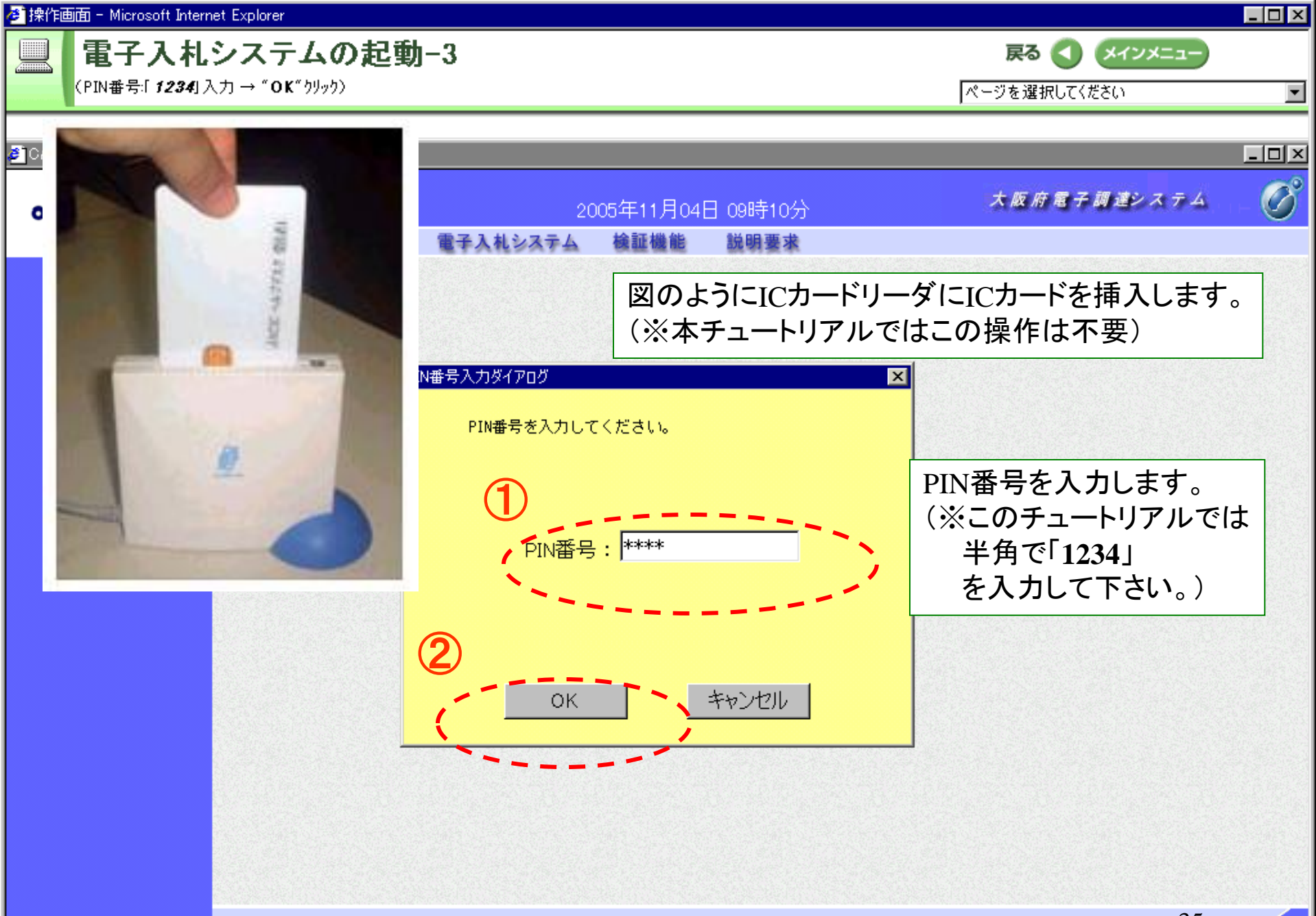